Bloomberg

Alexandre Beaulne

Introduction

Getting

New

Equitie

rixed incom

Conclusion

## Introduction to the Bloomberg Terminal

Alexandre Beaulne

February 1, 2011

HEC MONTRĒAL

Getting

New

Equitie

Fixed Incom

Conclusio

## Quick history

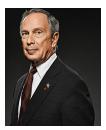

- In 1981, Michael Bloomberg was fired from Salomon Brothers and was given a \$10 million severance package.
- Using this money, Bloomberg went on to set up a company named Innovative Market Systems
- In 1986, the company was renamed Bloomberg L.P.
- Bloomberg has since grown to be the most-used and arguably the best financial information platform
- Michael Bloomberg came to be the 10th richest person in the United States and NYC mayor from 2002 until today

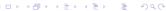

Getting Started

New

i ixed ilicolli

\_ . . . \_ .

Conclusio

- a subscription is around US\$1500 per month, depending on status and included package
- 30,146 functions
- 300 000 subscribers

... and growing

Getting Started

News

Equities

rixed incom

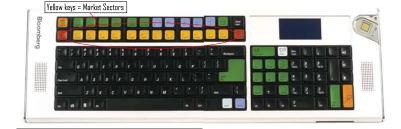

Getting Started

Marria

\_ ...

Fixed Incom

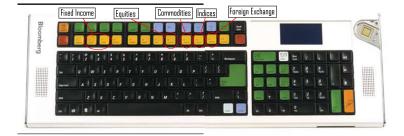

Getting Started

News

Equition

Eiwad Incom

Excel API

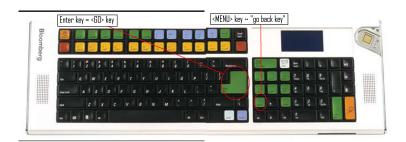

New

Eauitie

Fixed Income

Conclusion

The Bloomberg software roughly has a tree structure, with the Main menu as the trunk and the market sectors as the main branches:

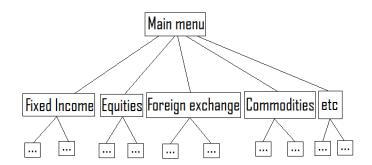

Getting Started

News

Equitie

Fixed Incom-

| VITERRA INC Equity  HELP> for explanation, <menu></menu> | Recent Related Favorites Ex                           | port Terminal H       |  |  |  |
|----------------------------------------------------------|-------------------------------------------------------|-----------------------|--|--|--|
| Non-printable screen.                                    | TOT STHITTAL TURCCIONS.                               | Equity                |  |  |  |
| Non-princable screen.                                    | Pleamh                                                | ora Drofossional Comi |  |  |  |
| Market Sectors                                           | Bloomberg Professional Servi<br>19) Legal Information |                       |  |  |  |
| 1) Government Bonds                                      | 20) Data Services                                     |                       |  |  |  |
| 2) Corporates                                            | 21) Bloomberg Message System                          |                       |  |  |  |
| 3) Mortgages                                             | 22) Tools & General Information                       |                       |  |  |  |
| 4) Money Markets                                         | 23) Personal Settings & Defaults                      |                       |  |  |  |
| 5) Municipals                                            | 24) Enterprise Products & Services                    |                       |  |  |  |
| 6) Preferreds                                            | 25) Privacy & Copyright Notices                       |                       |  |  |  |
| 7) Equities                                              | Trading Systems                                       |                       |  |  |  |
| 8) Commodities                                           | 26) POMS/AIM                                          |                       |  |  |  |
| 9) Indices                                               | 27) TOMS                                              |                       |  |  |  |
| 10) Currencies                                           | 28) SSEOMS                                            |                       |  |  |  |
| 11) Alpha Portfolio System                               | Customer Support                                      |                       |  |  |  |
| People                                                   | 29) Bloomberg Representativ                           | es                    |  |  |  |
| 12) My Profile                                           | 30) Bloomberg University                              |                       |  |  |  |
| 13) People Search                                        | 31) Bloomberg Help/Search                             |                       |  |  |  |
| 14) Communities                                          | 32) Bloomberg Client Service                          |                       |  |  |  |
| Bloomberg Agency Brokerage                               | 33) Cheatsheets                                       |                       |  |  |  |
| 15) Bloomberg Tradebook                                  | 34) Bloomberg Specialist Vis                          | its                   |  |  |  |
| Other Services                                           | 35) Recent Enhancements                               |                       |  |  |  |
| 16) News & Research                                      | 36) Bloomberg Help Center                             |                       |  |  |  |
| 17) Electronic Trading                                   | 37) Bloomberg Help Desk                               |                       |  |  |  |
| 18) Insurance Information                                |                                                       |                       |  |  |  |

Fixed Incom

Conclusion

### Command bar

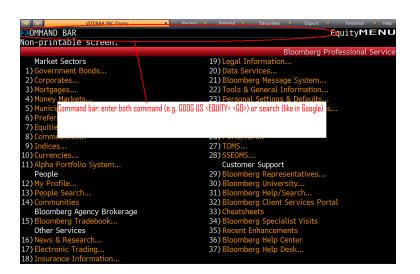

Getting

News

i ixea iiieoiiii

E LADI

Conclusion

Bloomberg is also a comprenhensive, intuitive news platform, with:

- 2000 journalists + 6000 news contributors
- customization
- Search filters
- Archives
- Alerts
- etc

Started

News Equities

i ixeu ilicolli

Conclusio

## **Equities**

- >410000 equities
- Useful functions:
  - NSE <GO>: Filter news by region, market sector, etc
  - EQS <GO>: Equity screening
  - ANR <GO>: Analyst recommendations, precision, sentiments, etc
  - PPC <GO>: Peers comparison

Getting Started

ivew

Fixed Income

i ixed ilicolli

Excel API

Conclusion

### Useful functions:

- ECO <GO>: Economic calendar
- BTMM <GO>: All major interest rates benchmarks by country
- BYFC <GO>: Bond yield forecasts
- GC <GO>: Term structure
- SRCH <GO>: Bond search
- YAS <GO>: Yield and Spread analysis
- DDIS <GO>: Debt distribution of a company

### Bloomberg

### Alexandre Beaulne

Introduction

Getting Started

News

Equities

Fixed Income

Excel API

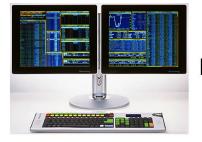

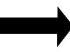

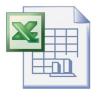

#### Alexandre Beaulne

Introduction

Getting

New

Equities

Fixed Incom

Excel API

Conclusion

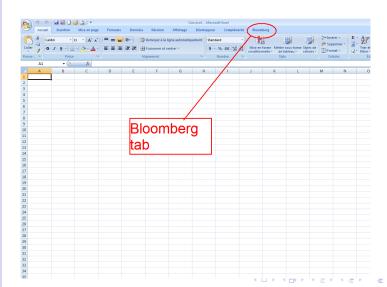

### Alexandre Beaulne

Introduction

Getting

New

Equities

Fixed Incom

Excel API

Conclusion

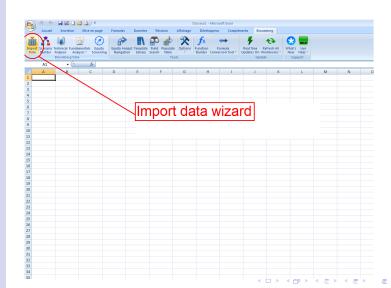

Getting

New

Equities

Fixed Income

Excel API

Conclusion

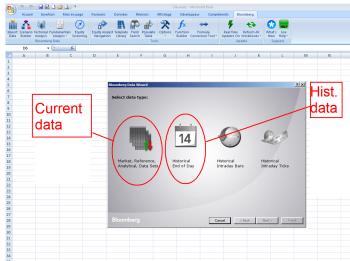

Bloomberg

Alexandre Beaulne

Introduction

Getting

New

Equities

Fixed Incom-

Excel API

Conclusion

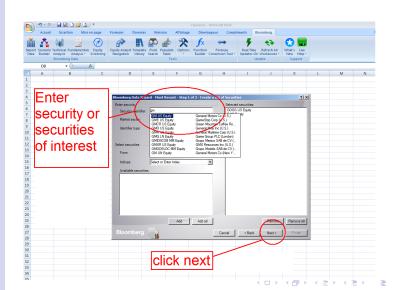

Bloomberg

Alexandre Beaulne

Introduction

Getting

New

Fixed Incom

Excel API

Conclusion

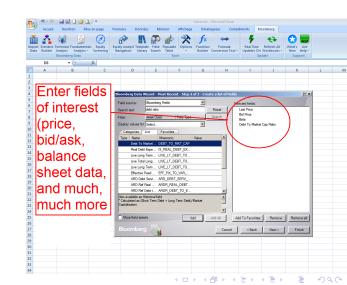

#### Alexandre Beaulne

Introduction

Getting

New

Equities

Fixed Incom

Excel API

Conclusion

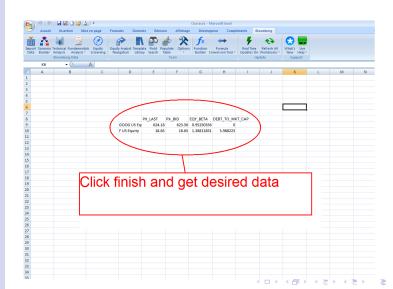

Started

News

Equities

Fixed Incon

Excel API

LXCCI AI

Conclusion

### **Excel functions**

The two most important excel-bloomberg functions: = BDP() and = BDH()

Started

News

i ixed illeoill

Excel API

Conclusion

=BDP() stands for "Bloomberg Data Point", and is used to obtain all kinds of contemporary data about securities on Bloomberg.

Syntax:

=BDP('security','field')

Getting

New

Equitie

Fixed Incom

Excel API

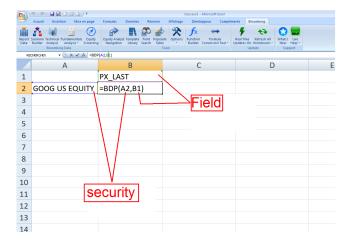

### Alexandre Beaulne

Introduction

Started

News

i ixed income

Excel API

### Example

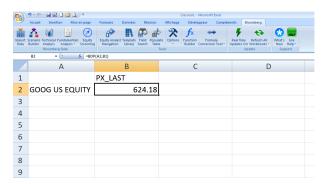

Started

New

i ixed illeoill

Excel API

Conclusio

=BDH() stands for "Bloomberg Data History", and is used to obtain all kinds of historical data about securities on Bloomberg.

Syntax:

=BDH('security', 'field', 'start date', 'end date')

Getting

News

Equities

Fixed Incom

Excel API

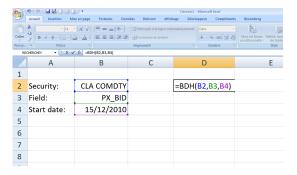

Getting Started

New

Equities

Fixed Income

Excel API

| (Casseurt - Microsoft Excel                                                                          |             |              |                          |              |           |                                                                                    |              |            |  |  |
|----------------------------------------------------------------------------------------------------|-------------|--------------|--------------------------|--------------|-----------|------------------------------------------------------------------------------------|--------------|------------|--|--|
| Accueil Insertion Mise en page Formules Donnees Revision Affichage Developpeur Complements Bloomberg |             |              |                          |              |           |                                                                                    |              |            |  |  |
|                                                                                                    | Ch          | A A = = = >- | Renvoyer à la ligne auto | omatiquement | Date •    |                                                                                    | G™ Insérer * | Σ· Žľ      |  |  |
| -                                                                                                    |             |              | Fusionner et centrer *   |              |           | Mise en forme Mettre sous forme Styles de conditionnelle " de tableau " cellules " | Format *     | 2" filtrer |  |  |
| Presse_                                                                                              |             |              |                          |              |           |                                                                                    |              |            |  |  |
|                                                                                                    | А           | В            | С                        |              | D         | Е                                                                                  | F            |            |  |  |
| 1                                                                                                    |             |              |                          |              |           |                                                                                    |              |            |  |  |
| 2                                                                                                    | Security:   | CLA COMDTY   |                          | 1            | 5/12/2010 | 88.96                                                                              |              |            |  |  |
| 3                                                                                                    | Field:      | PX_BID       |                          | 1            | 5/12/2010 | 88.5                                                                               |              |            |  |  |
| 4                                                                                                    | Start date: | 15/12/2010   |                          | 1            | 7/12/2010 | 88.68                                                                              |              |            |  |  |
| 5                                                                                                    |             |              |                          | 2            | 0/12/2010 | 89.22                                                                              |              |            |  |  |
| 6                                                                                                    |             |              |                          | 2            | 1/12/2010 | 89.99                                                                              |              |            |  |  |
| 7                                                                                                    |             |              |                          | 2            | 2/12/2010 | 90.62                                                                              |              |            |  |  |
| 8                                                                                                    |             |              |                          | 2            | 3/12/2010 | 91.38                                                                              |              |            |  |  |
| 9                                                                                                    |             |              |                          |              | 4/12/2010 | 91.38                                                                              |              |            |  |  |
| 10                                                                                                   |             |              |                          |              | 7/12/2010 | 90.79                                                                              |              |            |  |  |
| 11                                                                                                   |             |              |                          | 2            | 8/12/2010 | 91.27                                                                              |              |            |  |  |
| 12                                                                                                   |             |              |                          |              | 9/12/2010 | 90.98                                                                              |              |            |  |  |
| 13                                                                                                   |             |              |                          | 3            | 0/12/2010 | 89.66                                                                              |              |            |  |  |
| 14                                                                                                   |             |              |                          |              | 1/12/2010 | 91.35                                                                              |              |            |  |  |
| 15                                                                                                   |             |              |                          |              | 3/01/2011 | 91.5                                                                               |              |            |  |  |
| 16                                                                                                   |             |              |                          |              | 4/01/2011 | 89.28                                                                              |              |            |  |  |
| 17                                                                                                   |             |              |                          | 0            | 5/01/2011 | 90.47                                                                              |              |            |  |  |

Getting

New

Equities

Fixed Income

Conclusion

### How to get help:

- If at the Markets Room, ask an operator, there is always one present
- Press <HELP>key once to access help pages on a topic
- Press <HELP>key twice to chat with Bloomberg help desk

New

i ixeu ilicolli

Conclusion

## Useful/Often-used functions

- TOP <GO>: Top news for the day, by order of importance
- ECO<GO>: Important economics releases calendar
- CHEAT <GO>: Cheat sheets of Bloomberg functions in pdf
- GP <GO>: If on the page of a securities, graph its price time series

Bloomberg

Alexandre Beaulne

Introduction

Started

News

Equitie

Fixed Incor

Event AB

Conclusion

People profile

Getting

New:

4----

rixed incom

Conclusion

Build an excel spreadsheet to find the price, dividends per share and Beta of Brazilian oil companies.